**VALDYMO PULTAS SU SKYSTŲJŲ KRISTALŲ EKRANU ПУЛЬТ УПРАВЛЕНИЯ С ЭКРАНОМ НА ЖИДКИХ КРИСТАЛЛАХ CONTROL PANEL WITH THE LIQUID CRYSTAL DISPLAY STEUERUNGSPULT MIT LCD-BILDSCHIRM FLEX BOÎTIER DE COMMANDE AVEC ÉCRAN À CRISTAUX LIQUIDES PANNELLO DI CONTROLLO CON DISPLAY A CRISTALLI LIQUIDI**

# **FLEX**

**SALDA** 

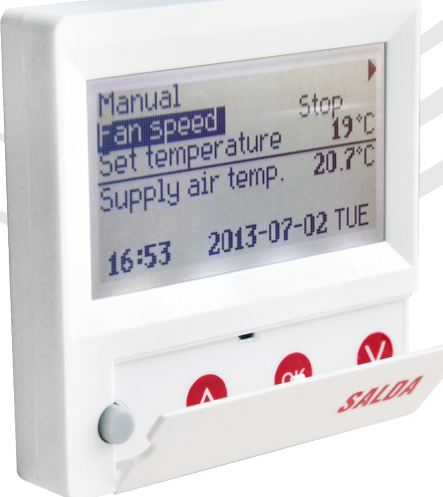

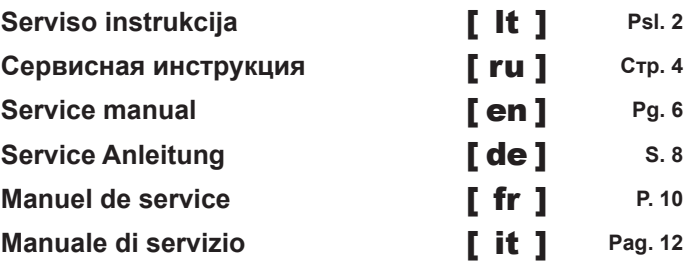

- 1. **"Išeiti**" grižti į vartotojo meniu langą;
- 2. **"Svstem PI**" visos sistemos PI koeficientai, pagal kuriuos reaguojama į šidymą, šaldymą;
	- **2.1.** "**Kp**" {1-1000}, gamyklinis nustatymas 10;
	- **2.2.** "**Ki**" {1-10000}, gamyklinis nustatymas 8;
- **3.** "**Room PI**" darbui pagal ištraukiamą orą koeficientai;
	- **3.1.** "**Kp**" {1-1000}, gamyklinis nustatymas 100;
	- **3.2.** "**Ki**" {1-10000}, gamyklinis nustatymas 10;
- **4.** "**Heater PI**" elektrinio kaitinimo koeficientai;
	- **4.1.** "**Kp**" {1-1000}, gamyklinis nustatymas 30;
	- **4.2.** "**Ki**" {1-10000}, gamyklinis nustatymas 10;
- **5.** "**Bypass/Rotor PI**" apėjimo sklendės ar rotoriaus koeficientai;
	- **5.1.** "**Kp**" {1-1000}, gamyklinis nustatymas 10;
	- **5.2.** "**Ki**" {1-10000}, gamyklinis nustatymas 10;
- **6. "Chiller PI"**  aušintuvo koeficientai;
	- **6.1.** "**Kp**" {1-1000}, gamyklinis nustatymas 10;
	- **6.2.** "**Ki**" {1-10000}, gamyklinis nustatymas 10;
- **7.** "**PreHeat PI**" pašildytuvo koeficientai;
	- **7.1.** "**Kp**" {1-1000}, gamyklinis nustatymas 30;
	- **7.2.** "**Ki**" {1-10000}, gamyklinis nustatymas 10;
- **8.** "**Night Control**" naktinio vėsinimo nustatymai. Funkcija veiks, kai įjungtam agregatui viršijama "**day T>**" riba, o įšjungus agregatą lauko temperatūra atvėsta mažiau "**NightT>**" ir patalpos temperatūra nenukrenta mažiau "**Room T>**";
	- **8.1.** "**day T>**" {15-40}°C aukščiausia lauko oro temperatūra, gamyklinis nustatymas 26°C;
	- **8.2.** "**Night T>**" {0-15}°C žemiausia lauko oro temperatūra, gamyklinis nustatymas 16°C;
	- **8.3.** "**Room T>**" {10-30}°C patalpos oro temperatūra, gamyklinis nustatymas 17°C;
	- 8.4. "Exercise" {0-5} h. Kas kiek laiko įvyksta prapūtimas, matavimas. Jei nustatymas "0" lauko oro *jutiklis turi būti išvestas į lauką*, gamyklinis nustatymas 3h;
- **9.** "**Watt. heater**" vandeninio šildytuvo temperatūrų nustatymai;
	- **9.1.** "**Watter crit**" {"**Watter stop**" + 5, 20}°C Riba, nuo kurios priverstinai didinama grįžtamo vandens temperatūra, gamyklinis nustatymas 10°C;
	- **9.2.** "**Watter stop**" {-10 "**Watter crit**" 5}°C Riba, prie kurios stabdomi ventiliatoriai, gamyklinis nus- tatymas 5°C;
	- **9.3.** "**Pump stop**" {10 30}min. laikas, po kurio, nesant poreikiui šildyti, išjungiamas vandens siurblys, gamyklinis nustatymas 10min;
	- **9.4.** "**Pump exerc.**" {0 5}h. Periodas profilaktiškam vandens siurblio paleidimui "**Pump stop**" laikui, gamyklinis nustatymas 10h;
- **10.** "**Actuator settings**" agregato pagrindinių nustatymų pasirinkimas;
	- **10.1.** "**Heater**" {E\_On/Off, E\_0\_10, E\_ESKM, W\_VAL+-, W\_0\_10}, gamyklinis nustatymas priklauso nuo agregato tipo;

E\_On/Off - Elektrinis šildytuvas valdomas On/Off su rėle; E\_0\_10 - Elektrinis šildytuvas valdomas 0-10V išėjimu; E\_ESKM - Simistorinis elektrinio šildytuvo valdymas; W\_VAL+- - Vandedinio šidytuvo tripozicinės pavaros valdymas; W<sup>-0</sup> 10 - Vandeninio šildytuvo 0-10V pavaros valdymas;

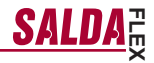

**LT 10.2.** "**Exchanger**" - {R\_0\_10, R\_On/Off, B\_0\_10, B\_DMP}, gamyklinis nustatymas priklauso nuo agre- gato tipo;

R\_0\_10 - Rotorinio šilumokaičio 0-10V valdymas; R<sup>-</sup>On/Off - Rotorinio šilumokaičio On/Off su rėle valdymas; B\_0\_10 - Plokštelinio šilumokaičio apėjimo sklendės 0-10V valdymas; B\_DMP - Plokštelinio šilumokaičio apėjimo tripozicinės sklendės valdymas;

**10.3.** "**Vent. Unit**" - {TK, RHEC, RHC}, gamyklinis nustatymas priklauso nuo agregato tipo;

TK - Tiekimo kamera, punktas 10,2 neturi įtakos; RHEC - Rekuperatorius su šilumokaičio valdymu; RHC - Rekuperatorius be šilumokaičio valdymo;

**10.4.** "**Fans Tipe**" - {EC, AC}, gamyklinis nustatymas priklauso nuo agregato tipo;

EC - Ec variklių valdymas 0-10V signalu; AC - AC variklių valdymas trimis fiksuotomis įtampomis;

- **11.** "**PSI.**" pasirinkus slėgio palaikymą, nustatomos slėgio keitiklio įėjimo min. max. ribos;
	- **11.1.** "min\_0V" {0ppm-2000} %, Pa, gamyklinis nustatymas 0;
	- **11.2.** *max* 10V" {0ppm-2000} %, Pa, gamyklinis nustatymas 300;
- **12.** "**CO2**" pasirinkus CO2 valdymą, nustatomos CO2 keitiklio įėjimo min. max. ribos;
	- **12.1.** *min*  $0V^*$  {0ppm-2000} %, ppm, gamyklinis nustatymas 0;
	- **12.2.** "**max\_10V**" {0ppm-2000} %, ppm, gamyklinis nustatymas 1000;
- **13.** "**Vent. Control**" ventiliatoriu parodymų nustatymas;
	- **13.1.** "**SAF**" {Percent, Pressure} nustatymai tiekiamo oro variklio parodymams %, Pa, gamyklinis nus- tatymas (Percent);
	- **13.2.** "**EAF**" {Percent, Pressure, SAF+Pressure} nustatymai ištraukiamo oro variklio parodymams %, Pa, gamyklinis nustatymas (Percent);
	- **13.3.** "**SAF+Pressure**" ištraukiamo voriklio pokytis gali keistis tik nustatytu dydžiu nuo tiekiamo;
	- **13.4.** "**CO2**" {On/Off} ištraukiamo oro CO2 jutiklis, gamyklinis nustatymas (Off);
	- **13.5.** "**ResetToFactorySettings**" Paspaudus "**OK**", įrašomi gamykliniai nustatymai. **DĖMESIO!** agregatas ir pultelis persikrauna;
- **14.** "**Misc**" agregato stabdymo sąlygos priklausomai nuo pultelio pajungimo;
	- **14.1.** "**RC NC**" {On, Off} , gamyklinis nustatymas (Off);

On - (Remote Control) Pultelio nėra, agregatas stabdomas;<br>Off - (Remote Control Pultelio nėra, agregatas veikia; Šis nustatymas neveiksmingas, jei agregatas valdomas per ModBus sąsają.

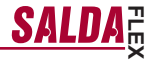

#### **Oro kokybės parametrų valdymas pagal CO2 keitiklį.**

- 1. Prijunkite CO2 keitiklio 0-10V valdymo signalo laidą į valdymo plokštės analoginį įėjimą T.SET (X16 .transmitter2"). Keitiklio maitinimo (24VDC) laidas jungiamas prie plokštės išėjimo +24, o neutralės (0V) laidas prie COM kontakto (X16 "transmitter2").
- 2. FLEX pultelio pagalba sukonfigūruokite valdymo plokšte:

**LT**

- 2.1. Pultelyje pasirinkite "Meniu" → "Papildomas" → "Service" (įvedamas slaptažodis 4444) → "Vent. Control". Parametro "CO2" reikšmė pakeičiama į "On".<br>2.2. Pultelyje pasirinkite "Meniu" → "Papildomas" → "Service" → "CO2". Pagal CO2 keitiklio parametrus nus-
- tatykite koks CO2 lygis (ppm matavimo vienetais) indikuojamas prie 0V ribos ("min\_0V" parametras) bei koks
- \_lygis prie 10V ribos ("max\_10V" parametras).<br>2.3. Pultelyje pasirinkite "Meniu" → "Papildomas" → "Service" → "CO2". Nustatykite kiek viršijus leidžiamą CO2
- \_lygį ventiliatoriai sukasi maksimaliu greičiu ("PPM\_100%" parametras).<br>2.4. Pultelyje pasirinkite "Meniu" → "Papildomas" → "Add.Func". Nustatykite maksimalią leistiną CO2 reikšmę, kurią viršijus – didinamas tiekiamo oro srautas ("CO2" parametras).
- 3. Pultelyje "Jutiklių peržiūra" meniu galite matyti momentinę ištraukiamą CO2 reikšmę.
- 4. Viršijus leistiną nustatytą CO2 lygį, pradiniame ekrane rodomas informacinis pranešimas "Aukštas CO2 lygis"<br>bei atitinkamai nuo to, kiek viršita leistina riba, didinamas ventiliatorių greitis.
- 5. Esant kokiam nors CO2 keitiklio gedimui "Avarijų peržiūra" meniu rodomas pranešimas "Jutiklis CO2". Pa-<br>tikrinkite ar tinkamai pajungtas CO2 keitiklis (tik srovinis įėjimas).

#### **Sistemos valdymas pagal tiekiamo bei ištraukiamo oro slėgio keitiklius**

- 1. Prijunkite tiekiamo oro slėgio keitiklio 0-10V valdymo signalo laidą į valdymo plokštės analoginį įėjimą FAN, ištraukiamo oro slėgio keitiklio 0-10V valdymo signalo laidą į valdymo plokštės analoginį įėjimą T.SET (X16<br>"Transmitter1", "Transmitter2"). . Keitiklio maitinimo (24VDC) laidas jungiamas prie plokštės išėjimo +24, o<br>neutr
- 
- 2. FLEX pultelio pagalba sukonfigūruokite valdymo plokštę:<br>2.1. Pultelyje pasirinkite "Meniu" "Papildomas" "Service" (įvedamas slaptažodis 4444) → "Vent. Control".<br>− Parametro "SAF" reikšmė pakeičiama į "Pressure". Pa
- tatykite įėjimo minimalią 0V ribą ("min\_0V" parametras) bei maksimalią 10V ribą ("max\_10V" parametras).
- 2.3. Pultelyje pasirinkite "Meniu" → "Papildomas" → "SAF Ctrl.". Nustatykite tiekiamo oro ventiliatoriaus greičius pagal slėgį.
- 2.4. Pultelyje pasirinkite "Meniu" → "Papildomas" → "EAF Ctrl.". Nustatykite ištraukiamo oro ventiliatoriaus greičius pagal slėgį.
- 3. Pultelyje "Jutiklių peržiūra" meniu galite matyti momentines tiekiamo bei ištraukiamo oro slėgio reikšmes.
- 4. Esant kokiam nors slėgio keitiklio gedimui "Avarijų peržiūra" meniu rodomas pranešimas "Jutiklis GP". Pa-<br>tikrinkite ar tinkamai pajungti slėgio keitikliai (tik srovinis įėjimas).

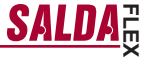

"**Meniu**" → "**Papildomas**" → "**Service**" дополнительные настройки управляемого рекуператора, необходимо ввести пароль 4444.

**1.** "**Выход**" – вернуться в окно меню пользователя;

**RU**

- **2.** "**System PI**" PI коэффициенты всей системы, <sup>в</sup> соответствии <sup>с</sup> которыми следует реакция на отопление, охлаждение;
	- **2.1.** "**Kp**" {1–1000}, заводская настройка 10;
	- **2.2.** "**Ki**" {1–10000}, заводская настройка 8;
- **3.** "**Room PI**" коэффициенты для работы по вытяжному воздуху;
	- **3.1.** "**Kp**" {1–1000}, заводская настройка 100;
	- **3.2.** "**Ki**" {1–10000}, заводская настройка 10;
- **4.** "**Heater PI**" " коэффициенты электрического нагрева;
	- **4.1.** "**Kp**" –{1–1000}, заводская настройка 30;
	- **4.2.** "**Ki**" {1–10000}, заводская настройка 10;
- **5.** "**Bypass/Rotor PI**" коэффициенты обходной заслонки или ротора;
	- **5.1.** "**Kp**" {1–1000}, заводская настройка 10;
	- **5.2.** "**Ki**" {1–10000}, заводская настройка 10;
- **6. "Chiller PI"**  коэффициенты охладителя;
	- **6.1.** "**Kp**" {1–1000}, заводская настройка 10;
	- **6.2.** "**Ki**" {1–10000}, заводская настройка 10;
- **7.** "**PreHeat PI**" коэффициенты подогревателя;
	- **7.1.** "**Kp**" –{1–1000}, заводская настройка 30;
	- **7.2.** "**Ki**" {1–10000}, заводская настройка 10;
- 8. "Night Control" настройки ночного охлаждения. Функция будет работать, когда для включенного<br>агрегата превышается предел "day T>", а после выключения агрегата наружная температура<br>падает ниже "NightT>" и температура п
	- **8.1.** "**day T>**" {15–40}°C самая высокая наружная температура, заводская настройка 26°C;
	- **8.2.** "**Night T>**" {0–15}°C самая низкая наружная температура, заводская настройка 16°C;
	- **8.3.** "**Room T>**" {10–30}°C температура воздуха помещения, заводская настройка 17°C;
	- **8.4.** "**Exercise**" {0–5} ч продолжительность временного отрезка повторения продувки, измерения. Если настройка "**0**" – датчик наружной температуры должен быть вынесен наружу, заводская настройка <sup>3</sup> ч;
- **9.** "**Watt. heater**" настройки температур водяного нагревателя;
	- **9.1.** "**Watter crit**" {"**Watter stop**" + 5, 20}°C предел, начиная с которого принудительно увеличивается температура возвратной воды, заводская настройка 10°C
	- **9.2.** "**Watter stop**" {–10 "**Watter crit**" 5}°C предел, при котором останавливаются вентиляторы, заводская настройка 5°C;
	- **9.3.** "**Pump stop**" -– {10–30}мин. время, по истечении которого, в отсутствии потребности в обогреве, выключается водяной насос, заводская настройка 10 мин.;
	- **9.4.** "**Pump exerc.**" {0–5}ч период времени для профилактического запуска водяного насоса "**Pump stop**", заводская настройка 10 ч;
- **10.** "**Actuator settings**" " выбор основных настроек агрегата;

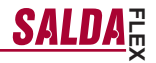

**10.1.** "**Heater**" – {E\_On/Off, E\_0\_10, E\_ESKM, W\_VAL+-, W\_0\_10}, заводская настройка зависит от типа агрегата;

E\_On/Off – электрический нагреватель управляется посредством реле On/Off; E\_0\_10 – электрический нагреватель управляется посредством выхода 0-10 В; E\_ESKM – симисторное управление электрическим нагревателем; W\_VAL+- – управление трехпозиционным приводом водяного нагревателя;  $W$ <sup>0</sup> 10 – управление приводом водяного нагревателя посредством 0-10 В сигнала;

**10.2.** "**Exchanger**" – {R\_0\_10, R\_On/Off, B\_0\_10, B\_DMP}, заводская настройка зависит от типа агрегата;

R\_0\_10 – управление роторным теплообменником посредством 0-10 В сигнала; R\_On/Off – управление роторным теплообменником посредством реле On/Off; В $^-0$  10 – управление обходной заслонкой пластинчатого теплообменника посредством 0-10 В сигнала; B\_DMP – управление посредством обходной трехпозиционной заслонки пластинчатого теплообменника;

**10.3.** "**Vent. Unit**" – {TK, RЧАС.EC, RЧАС.C}, заводская настройка зависит от типа агрегата;

TK – камера подачи, пункт 10.2 не имеет влияния; RЧАС.EC – рекуператор с управлением теплообменником; RЧАС.C – рекуператор без управления теплообменником;

**10.4.** "**Fans Tipe**" – {EC, AC}, заводская настройка зависит от типа агрегата;

EC – управление ЕС-двигателями посредством 0-10 В сигнала; AC – управление AC-двигателями посредством трех фиксированных напряжений;

- **11.** "**PSI.**" при выборе поддержки давления, устанавливаются мин/мах пределы входа преобразователя давления;
	- **11.1.** "min  $\mathbf{0}V^* = \{0ppm-2000\}$  %, Па, заводская настройка 0;
	- **11.2.** "**max\_10V**" {0ppm-2000} %, Па, заводская настройка 300;
- **12.** "**CO2**" при выборе управления CO2, устанавливаются мин./мах. пределы входа преобразователя  $CO2$ ;
	- **12.1.** "**min\_0V**" " {0ppm-2000} %, ppm, заводская настройка 0;
	- **12.2.** "**max\_10V**" {0ppm-2000} %, ppm, заводская настройка 1000;
- **13.** "**Vent. Control**" настройка показателей вентиляторов;
	- **13.1.** "**SAF**" " {Percent, Pressure} настройки для показателей двигателя приточного воздуха %, Па, заводская настройка (Percent);
	- **13.2.** "**EAF**" {Percent, Pressure, SAF+Pressure} настройки для показаний двигателя вытяжного воздуха %, Па, заводская настройка (Percent);
	- **13.3.** "**SAF+Pressure**" изменение двигателя вытяжного воздуха может меняться только на установленную величину от приточного;
	- **13.4.** "**CO2**" {On/Off} датчик CO2 вытяжного воздуха, заводская настройка (Off);
	- **13.5.** "**ResetToFactorySettings**" после нажатия "**OK**" записываются заводские настройки. **ВНИМАНИЕ!** Агрегат и пульт перезагружаются;
- **14.** "**Misc**" условия остановки агрегата в зависимости от подключения пульта;
	- **14.1.** "**RC NC**" {On, Off} , заводская настройка (Off);
		- On (Remote Control) пульта нет, агрегат останавливается; Off - (Remote Control пульта нет, агрегат работает; Эта настройка недействительна, если агрегат управляется через интерфейс ModBus.

**RU**

## **RU**

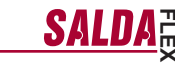

#### **Управлентие параметрами качества воздуха на основе преобразователя CO2.**

- 1. Подключите провод сигнала управления 0-10V преобразователя CO2 к аналоговому входу платы управления T.SET. Провод питания (24VDC) преобразователя подключается к выходу платы +24, а провод нейтрали (0V) – к контакту COM.
- 2. С помощью пульта FLEX произведите конфигурацию платы управления:<br>2. С Помощью пульта FLEX произведите конфигурацию платы управления:<br>2.1. Выберите на пульте "Меню" → "Дополнительный" → "Service" (введите п
- 2.1. Выберите на пульте "Meню" → "Дополнительный" → "Service" (введите пароль 4444) → значение "CO2" параметра "Vent. Control" нужно заменить на "On".
- 2.2. Выберите на пульте "Meniu" → "Дополнительный" → "Service" → "CO2". В соответствии с<br>праметрами преобразователя CO2, установите, индикация какого уровня CO2 (в единицах измерения<br>ррm) будет при достижении пр (параметр "max\_10V").<br>2.3. Выберите на
- $2.33$  Выберите на пульте "Meniu" → "Дополнительный" → "Service" → "СО2". Установите, при превышении какого допустимого уровня CO2 вентиляторы будут вращаться на максимальной скорости  $($ параметр "РРМ\_100%").<br>2.4. Выберите на пульте "Meniu" → "Дополнительный" → "Add Func". Установите максимально
- допустимое значение СО2, при превышении которого будет увеличен поток приточного воздуха  $(na$ раметр "СО2").
- 3. В меню пульта "Просмотр сенсоров" вы можете видеть нынешнее значение CO2 вытяжного воздуха.
- При превышении допустимого установленного уровня СО2 на главном экране отображается информационное сообщение "Высокий уровень CO2", и в зависимости от того, насколько превышен допустимый предел, увеличивается скорость вентиляторов.
- 5. При наличии какой-либо неисправности преобразователя СО2 в меню "Просмотр аварий" отображается сообщение "Сенсор CO2". Проверьте, правильно ли подключен преобразователь CO2 (только токовый вход).
- −EN<br>"<sup>Menu"</sup> "**Menu**" → "**Advanced**" → "**Service**" additional settings from the controlled recuperator, enter the password **4444**.
- **1.** "**Exit**" return to the user menu window
- **2.** "**System PI**" PI coefficients of the entire system which defines the response to the heating or cooling
	- **2.1.** "**Kp**" {1–1000}, factory setting 1
	- **2.2.** "**Ki**" {1–10000}, factory setting 8
- **3.** "Room PI" coefficients for work based on the extracted air
	- **3.1.** "**Kp**" {1–1000}, factory setting 100
	- **3.2.** "**Ki**" {1–10000}, factory setting 10
- **4.** "**Heater PI**" electric heating coefficients
	- **4.1.** "**Kp**" {1–1000}, factory setting 30
	- **4.2.** "**Ki**" {1–10000}, factory setting 10
- **5.** "**Bypass/Rotor PI**" coefficients of the bypass valves or rotor
	- **5.1.** "**Kp**" {1–1000}, factory setting 10
	- **5.2.** "**Ki**" {1–10000}, factory setting 10
- **6. "Chiller PI"**  coefficients of the cooler
	- **6.1.** "**Kp**" {1–1000}, factory setting 10
	- **6.2.** "**Ki**" {1–10000}, factory setting 10
- **7.** "**PreHeat PI**" coefficients of the preheater
	- **7.1.** "**Kp**" {1–1000}, factory setting 30
	- **7.2.** "**Ki**" {1–10000}, factory setting 10
- **8.** "**Night Control**" night cooling settings. Feature will be activated when the "**day T>**" limit is exceeded for the working unit, and when temperature drops below "**NightT**>" and the room temperature stays above "**Room T>**" after switching off the unit.
	- **8.1.** "**day T>**" {15–40}°C maximum ambient air temperature, factory setting 26°C
	- **8.2.** "**Night T>**" {0–15}°C minimum ambient air temperature, factory setting 16 °C
	- **8.3.** "**Room T>**" {10–30}°C room air temperature, factory setting 17°C
	- **8.4.** "**Exercise**" {0–5 } h. Period for blowing, measuring. If the setting is "**0**", ambient air sensor should exit outdoors, factory setting 3h
- **9.** "**Watt. heater**" temperature settings of the water heater
	- **9.1.** "**Watter crit**" {"**Watter stop**" + 5, 20}°C The limit from which the temperature of the return water is forced to be increased, factory setting 10°C
	- **9.2.** "**Watter stop**" {-10 "**Watter crit**" -5}°C The limit at which fans are stopped, factory setting 5°C
	- **9.3.** "**Pump stop**" {10–30}min. Time after which the water pump is switched off if there is no need for heating, factory setting 10min
	- **9.4.** "**Pump exerc.**" {0–5}h. The period for preventive start of the water pump for "**Pump stop**" time, factory setting 10h
- **10.** "**Actuator settings**" select the basic settings of the unit
	- **10.1.** "**Heater**" {E\_On/Off, E\_0\_10, E\_ESKM, W\_VAL+-, W\_0\_10}, factory setting depends on the type of the unit

E\_On/Off – the electric heater is On/Off controlled using the relay E\_0\_10 – the electric heater is controlled using 0–10 V output E\_ESKM – TRIAC control of the electric heater  $W$  VAL+ - Control of the three-position actuator of the water heater  $W^-0$  10 – Control of the 0–10 V actuator of the water heater

**FLEX**

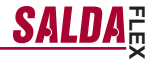

**10.2.** "**Exchanger**" – {R\_0\_10, R\_On/Off, B\_0\_10, B\_DMP}, factory setting depends on the type of the unit

 $R$  0  $10 - 0$ –10V control of the rotor heat exchanger R<sup>-</sup>On/Off – On/Off control of the rotor heat exchanger using the relay  $B^-0$  10 – 0–10 V control of the bypass valve of the plate hater exchanger B\_DMP – Control of the three-position bypass valve of the plate heat exchanger

**10.3.** "**Vent. Unit**" – {TK, RHEC, RHC}, factory setting depends on the type of the unit

TK – Supply chamber, section 10.2 is not applicable RHEC – Recuperator with the heat exchanger control RHC – Recuperator without the heat exchanger control

**10.4.** "**Fans Type**" – {EC, AC}, factory setting depends on the type of the unit

EC – control of the EC motors using 0–10 V signal AC – control of the AC motors using three fixed voltages

- **11.** "**PSI.**" when pressure support is selected, min. and max. limits are set for the pressure converter
	- **11.1.** "**min\_0V**" {0ppm–2000} % Pa, factory setting 0
	- **11.2.** "**max\_10V**" {0ppm–2000} %, Pa, factory setting 300
- **12.** "**CO2**" when CO2 control is selected, min. and max. limits are set for the CO2 converter
	- **12.1.** "**min\_0V**" {0ppm–2000} %, ppm, factory setting 0
	- **12.2.** "**max\_10V**" {0ppm–2000} %, ppm, factory setting 1000
- **13.** "**Vent. Control**" setting of the indications for fans

**EN**

- **13.1.** "SAF" {Percent, Pressure} settings for the indications of the supply air motor %, Pa, factory setting (Percent)
- **13.2.** "**EAF**" {Percent, Pressure, SAF+Pressure} settings for the indications of the extracted air motor %, Pa, factory setting (Percent)
- **13.3.** "**SAF+Pressure**" extracted air motor change differs from the supply only by the set value
- **13.4.** "**CO2**" {On/Off} extracted air CO2 sensor, factory setting (Off)
- **13.5.** "**ResetToFactorySettings**" after switching "**OK**", factory settings are saved. CAUTION! The unit and panel reloads
- **14.** "**Misc**" stop conditions for the unit depends on the connection of the panel
	- **14.1.** "**RC NC**" {On, Off}, factory setting (Off)

On – (Remote Control) No control panel, the unit is stopped Off – (Remote Control) No control panel, the unit is on This setting is not applicable if the unit is controlled via ModBus interface

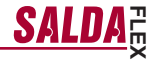

#### **EN Air quality parameters control based on the CO2 converter.**

- 1. Connect 0-10V control signal wire of the CO2 converter to the analog input T.SET of the control board (X16 "transmitter2"). Converter power supply (24VDC) wire is connected to the board output +24 and neutral (0V) wire to the COM contact  $(X16)$  "transmitter2"
- 2. Configure the control board using the FLEX panel:

**EN**

- 2.1. On the panel, select Menu → Additional → Service (enter password 4444) → Vent. Control. Change the value of the parameter "CO2" to "On".
- 2.2. On the panel, select Menu  $\rightarrow$  Additional  $\rightarrow$  Service  $\rightarrow$  CO2. In accordance with parameters of the CO2 converter, select the CO2 level (using ppm units), which will be indicated at 0V threshold (parameter min\_0V),
- and the level, which will be indicated at 10V (parameter max\_10V). 2.3. On the panel, select Menu → Additional → Service → CO2. Select the level above which, when allowable level of CO2 is exceeded, the fans will operate at maximum speed (parameter PPM\_100%).
- 2.4. On the panel, select Menu → Additional → Add.Func. Set the maximum allowable level of CO2 above which the supply air flow is increased (parameter CO2).
- 3. On the panel, in the menu Sensor overview you can see instantaneous exhaust CO2 value.<br>4. When allowable set CO2 level is exceeded, the information message High CO2 level is displayed at the initial
- screen and the speed of fans is increased based on the amount at which allowable level is exceeded.
- 5. In case of any fault of the CO2 converter, menu Emergency overview shows message CO2 sensor. Check if CO2 converter is properly connected (only current input).

#### **System control based on the supply and exhaust air pressure converters**

- 1. Connect 0-10V control signal wire of the supply air pressure converter to the analog input FAN of the control board, connect 0-10V control signal wire of the exhaust air pressure converter to the analogous input T.SET of the control board (X16 "Transmitter1", "Transmitter2"). Converter power supply (24VDC) wire is connected to<br>the board output +24 and neutral (0V) wire to the COM contact (X16 "Transmitter1", "Transmitter2").
- 2. Configure the control board using the FLEX panel:
- 2.1. On the panel, select Menu  $\rightarrow$  Additional  $\rightarrow$  Service (enter password 4444)  $\rightarrow$  Vent. Control. Change the value of the parameter SAF to Pressure. Change the value of the parameter EAF to Pressure.
- 2.2. On the panel, select Menu  $\rightarrow$  Additional  $\rightarrow$  Service  $\rightarrow$  PSI. In accordance with the parameters of the pressure converter, select the minimum threshold 0V (parameter min\_0V) and the maximum threshold 10V (parameter max\_10V).
- 2.3. On the panel, select Menu → Additional → SAF Ctrl. Set the supply air fan speeds in accordance with the pressure.
- 2.4. On the panel, select Menu → Additional → EAF Ctrl. Set the exhaust air fan speed in accordance with the pressure.
- 3. On the panel, in the menu Sensor overview, you can see instantaneous supply and exhaust air pressure values.
- 4. In case of any fault of the pressure converter, menu Emergency overview shows message GP sensor. Check if pressure converters are properly connected (only current input).

## **DE**

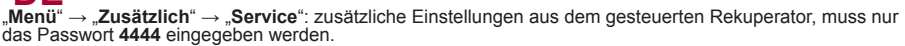

- 1. **Beenden**": zurück in den Menüfenster.
- **2.** "**System PI**": PI-Kennziffern des ganzen Systems, laut denen auf die Heizung bzw. Kühlung reagiert wird:
	- **2.1.** "**Kp**": {1-1000}, Werkseinstellung 10,
	- **2.2.** "**Ki**": {1-10000}, Werkseinstellung 8.
- **3.** "**Room PI**": Kennziffern für die Arbeit laut Abzugsluft:
	- **3.1.** "**Kp**": {1-1000}, Werkseinstellung 100,
	- **3.2.** "**Ki**": {1-10000}, Werkseinstellung 10.
- **4.** "**Heater PI**": Kennziffern der elektrischen Heizung:
	- **4.1.** "**Kp**": {1-1000}, Werkseinstellung 30,
	- **4.2.** "**Ki**": {1-10000}, Werkseinstellung 10.
- **5.** "**Bypass/Rotor PI**": Kennziffern der Bypass-Klappe oder des Rotors:
	- **5.1.** "**Kp**": {1-1000}, Werkseinstellung 10,
	- **5.2.** "**Ki**": {1-10000}, Werkseinstellung 10.
- **6. "Chiller PI":** Kennziffern des Kühlers:
	- **6.1.** "**Kp**": {1-1000}, Werkseinstellung 10,
	- **6.2.** "**Ki**": {1-10000}, Werkseinstellung 10.
- **7.** "**Pre Heat PI**": Kennziffern des Erhitzers:
	- **7.1.** "**Kp**": {1-1000}, Werkseinstellung 10,
	- **7.2.** "**Ki**": {1-10000}, Werkseinstellung 10.
- **8.** "**Night Control**": Einstellungen der Nachtkühlung. Die Funktion wird arbeiten, wenn für das eingeschaltete Aggregat die Grenze von "**day T>**" überschritten wird und nach dem Ausschalten des Aggregats Außen-temperatur weniger als "**NightT>**" abkühlt und die Raumtemperatur nicht kleiner als "**Room T>**" wird:
	- **8.1.** "**day T>**": {15-40} °C. Höchste Temperatur der Außenluft, Werkseinstellung 26 °C,
	- **8.2.** "**Night T>**": {0-15} °C. Niedrigste Temperatur der Außenluft, Werkseinstellung 16 °C,
	- **8.3.** "**Room T>**": {10-30} °C. Temperatur der Raumluft, Werkseinstellung 17 °C,
	- **8.4.** "**Exercise**": {0-5} h. Intervalle der Spülung bzw. Messung. Wenn die Einstellung "**0**" ist, muss der Außenluftfühler nach draußen ausgeführt werden, Werkseinstellung 3 h.
- **9.** "**Watt. heater**": Temperatureinstellungen des Wasserheizers:
	- **9.1.** "**Watter crit**": {"**Watter stop**" +5, 20} °C. Die Grenze, ab der Temperatur des Rückwassers zwanghaft vergrößert wird, Werkseinstellung 10 °C,
	- **9.2.** "**Watter stop**": {-10 "**Watter crit**" -5} °C. Die Grenze, bei der die Ventilatoren gestoppt werden,<br>Werkseinstellung 5 °C,
	- **9.3.** "**Pump stop**": {10-30} min. Zeit, nach der die Wasserpompe abgeschaltet wird, wenn keine Heizung benötigt wird, Werkseinstellung 17 °C,
	- **9.4.** "**Pump exerc.**": {0-5} h. Periode für eine vorbeigende Aktivierung der Wasserpumpe für "**Pump stop**"-Zeit, Werkseinstellung 10 h.
- **10.** "**Actuator settings**": Auswahl der Haupteinstellungen vom Aggregat:
	- **10.1.** "**Heater**": {E\_On/Off, E\_0\_10, E\_ESKM, W\_VAL+-, W\_0\_10}, Werkseinstellung hängt vom Typ des Aggregaten an

E\_On/Off: elektrischer Heizer wird durch Ein/Aus mit Relais gesteuert E\_0\_10: elektrischer Heizer wird durch 0-10V-Ausgang gesteuert E\_ESKM: Simistorsteuerung des elektrischen Heizers W\_VAL+-: Steuerung des 3-stelligen Antriebs vom Wasserheizer W<sup>-0</sup> 10: Steuerung des 0-10V-Antriebs vom Wasserheizer

**FLEX**

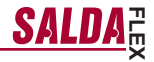

**10.2. "Exchanger**": {R\_0\_10, R\_On/Off, B\_0\_10, B\_DPM}, Werkseinstellung hängt vom Typ des Ag- gregaten an

R\_0\_10: 0-10V-Steuerung des Rotorwärmetauschers R<sup>-</sup>On/Off: Steuerung des Rotorwärmetauschers durch Ein/Aus mit Relais B\_0\_10: 0-10V-Steuerung der Bypass-Klappe vom Rotorwärmetauscher B\_DPM: Steuerung des 3-stelligen Antriebs vom Bypass des Rotorwärmetauschers

**10.3.** "**Vent. Unit**": {TK, RHEC, RHC}, Werkseinstellung hängt vom Typ des Aggregaten an

TK: Zufuhrkammer, Punkt 10.2 macht keinen Einfluss RHEC: Rekuperator mit Steuerung des Wärmetauschers RHC: Rekuperator ohne Steuerung des Wärmetauschers

**10.4.** "**Fans Tipe**": {EC, AC}, Werkseinstellung hängt vom Typ des Aggregaten an

EC: Steuerung der EC-Motoren durch das 0-10V-Signal AC: Steuerung der AC-Motoren durch drei fixierte Spannungen

- **11.** "**PSl.**": nach der Auswahl der Druckrückerhaltung werden Min- und Max-Eingangsgrenzen des Drucktauschers eingestellt:
	- **11.1.** "min\_0V": {0ppm-2000} %, Pa, Werkseinstellung 0,
	- **11.2.** "max  $10V$ ": {0ppm-2000} %, Pa, Werkseinstellung 300.
- **12.** "**CO2**": nach der Auswahl von der CO2-Steuerung werden Min- und Max-Eingangsgrenzen des CO2- Tauschers eingestellt:
	- **12.1.** .min 0V": {0ppm-2000} %, ppm, Werkseinstellung 0,
	- **12.2.** "max\_10V": {0ppm-2000} %, ppm, Werkseinstellung 1000.
- **13.** "**Vent. Control**": Einstellung der Anzeigen vom Ventilator:
	- **13.1.** "**SAF**": {Percent, Pressure}. Einstellungen für Motoranzeigen der Zuluft in %, Pa, Werkseinstellung (Percent),
	- **13.2.** "**EAF**": {Percent, Pressure, SAF+Pressure}. Einstellungen für Motoranzeigen der Abluft in %, Pa, Werkseinstellung (Percent),
	- **13.3.** "**SAF+Pressure**": Änderung des Abluftmotors kann sich nur um eine festgestellte Größe von der Zuluft ändern,
	- **13.4.** "**CO2**": {On/Off}. CO2-Fühler der Abluft, Werkseinstellung (Off),
	- **13.5.** "**ResetToFactorySettings**": nachdem **OK** gedrückt wird, werden die Werkseinstellungen ges-peichert. Achtung! Aggregat und Pult sind Überlastungsfähig.
- **14.** "**Misc.**": Stoppbedingungen des Aggregats abhängig vom Pultanschluss:
	- **14.1.** "**RC NC**": {On, Off}, Werkseinstellung (Off)

On: (Remote Control) kein Pult, das Aggregat wird gestoppt Off: (Remote Control) kein Pult, das Aggregat arbeitet Diese Einstellung ist wirkungslos, wenn das Aggregat durch Modbus-Schnittstelle gesteuert wird.

**DE**

# **DE**

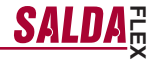

#### **Steuerung der Luftqualitätsparameter mit CO2 Umwandler**

- 1. Schließen Sie die Leitung für 0-10V-Steuerungssignal vom CO2-Wandler an den analogen Eingang T.SET der Bedienplatte an (X16 "transmitter2"). Netzleitung des Wandlers (24VDC) wird an den Plattenausgang +24<br>und die Neutralleitung (0V) an das COM-Kontakt angeschlossen (X16 "transmitter2").
- 2. Mit Hilfe des FLEX-Pultes konfigurieren Sie die Bedienplatte:
- 2.1. Im Pult wählen Sie "Menü" → "Zusätzlich" → "Service" (wird das Passwort 4444 eingegeben) → "Vent.<br>Control". Statt der Bedeutung vom Parameter "CO2" wird "On" gewählt.
- 2.2. Im Pult wählen Sie "Menü" → "Zusätzlich" → "Service" → "CO2". Aufgrund der Parameter vom CO2-Wander (2021-<br>Ider bestimmen Sie, welches CO2-Niveau (in ppm gemessen) an der 0V-Grenze (Parameter "min\_0V") und<br>- welches
- tung des CO2-Niveaus die Lüfter auf maximaler Geschwindigkeit arbeiten (Parameter "PPM\_100%").
- 2.4. Im Pult wählen Sie "Menü" → "Zusätzlich" → "Add.Func". Stellen Sie einen maximalen zulässigen CO2- Wert, nach dessen Überschreitung der Zuluftstrom vergrößert wird (Parameter "CO2").
- 3. Im Menü "Fühlerübersicht" des Pultes können Sie einen momentanen Wert für abgezogenes CO2 sehen.<br>4. Im Falle der Überschreitung vom eingestellten CO2-Niveau wird im Anfangsbildschirm die Informationsan-
- 4. Im Falle der Überschreitung vom eingestellten CO2-Niveau wird im Anfangsbildschirm die Informationsan- zeige "Hohes CO2-Niveau" gezeigt und entsprechend dem, in wieweit die zulässige Grenze überschritten ist, wird die Geschwindigkeit von Lüftern vergrößert.
- 5. Im Falle eines irgendwelchen Defekts vom CO2-Wandler wird im Menü "Störfallübersicht" die Anzeige "CO2- Fühler" gezeigt. Überprüfen Sie, ob der CO2-Wandler richtig angeschlossen ist (nur Stromeingang).

#### **Systemsteuerung laut den Druckwandlern für Zu- und Abluft**

- 1. Schließen Sie die Leitung für 0-10V-Steuerungssignal vom CO2-Wandler an den analogen Eingang FAN der Bedienplatte und Leitung für 0-10V-Steuerungssignal vom Druckwandler für Zu- und Abluft an den analogen<br>Eingang T.SET an (X16 "Transmitter1", "Transmitter2"). Netzleitung des Wandlers (24VDC) wird an den<br>Plattenausgang +24 .Transmitter̃2")
- 2. Mit Hilfe des FLEX-Pultes konfigurieren Sie die Bedienplatte:
- 2.1. Im Pult wählen Sie "Menü" → "Zusätzlich" → "Service" (wird das Passwort 4444 eingegeben) → "Vent.<br>- Control". Statt der Bedeutung vom Parameter "SAF" wird "Pressure" gewählt. Statt der Bedeutung vom Pa rameter "EAF" wird "Pressure" gewählt.
- 2.2. Im Pult wählen Sie "Menü" → "Zusätzlich" → "Service" → "PSI". Aufgrund der Parameter von Druckwandler bestimmen Sie die minimale 0V-Grenze für den Eingang (Parameter "min\_0V") und die maximale 10V-Grenze.<br>2.3. Im Pult wählen Sie "Menü" → "Zusätzlich" → "SAF Ctrl.". Stellen Sie die Geschwindigkeiten des Lüfters für
- Zuluft laut dem Druck ein.
- 2.4. Im Pult wählen Sie "Menü" → "Zusätzlich" → "EAF Ctrl.". Stellen Sie die Geschwindigkeiten des Lüfters für Abluft ein.
- 3. Im Menü "Fühlerübersicht" des Pultes können Sie die momentanen Druckwerte für Zu- und Abluft sehen.
- 4. Im Falle eines irgendwelchen Defekts vom Druckwandler wird im Menü "Störfallübersicht" die Anzeige "Fühler GP" gezeigt. Überprüfen Sie, ob die Druckwandler richtig angeschlossen sind (nur Stromeingang).

### **FR**

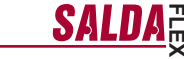

« **Menu** » → « **Extra** » → « **Service** » réglages complémentaires à partir de la centrale de traitement récupération de chaleur commandée, saisir le mot de passe **4444**.

- **1.** « **Quitter** » revenir au menu utilisateur ;
- **2.** 2. « **System PI** » coefficients PI du système entier, qui sert de base pour le réglage vers réchauffage ou refroidissement:
	- **2.1.** « **Kp** » {1-1000}, réglage d'usine 10 ;
	- **2.2.** « **Ki** » {1-10000}, réglage d'usine 8 ;
- **3.** « **Room PI** » coefficients de fonctionnement en fonction d'air repris
	- **3.1.** « **Kp** » {1-1000}, réglage d'usine 100 ;
	- **3.2.** « **Ki** » {1-10000}, réglage d'usine 10 ;
- **4.** « **Feater PI** » coefficients de réchauffage électrique
	- **4.1.** « **Kp** » {1-1000}, réglage d'usine 30 ;
	- **4.2.** « **Ki** » {1-10000}, réglage d'usine 10 ;
- **5.** « **Bypass/rotor PI** » coefficients du clapet de dérivation ou du rotor
	- **5.1.** « **Kp** » {1-1000}, réglage d'usine 10 ;
	- **5.2.** « **Ki** » {1-10000}, réglage d'usine 10 ;
- **6. « Chiller PI »**  coefficients du refroidisseur ;
	- **6.1.** « **Kp** » {1-1000}, réglage d'usine 10 ;
	- **6.2.** « **Ki** » {1-10000}, réglage d'usine 10 ;
- **7.** « **PreHeat PI** » coefficients du pré-réchauffeur
	- **7.1.** « Kp » {1-1000}, réglage d'usine 30 ;
	- **7.2.** « **Ki** » {1-10000}, réglage d'usine 10 ;
- **8.** « **Night Control** » réglages de conditionnement de nuit. La fonction déclenche lorsque le seuil de « **DayT>** » est dépassé (dispositif en marche) ou la température extérieure baisse au dessous de « **NightT>** » (dispositif arrêté) et la température du local baisse au dessous de « **RoomT>** » ;
	- **8.1.** « **DayT >** » {15-40} °C température extérieure maximale, réglage d'usine 26°C ;
	- **8.2.** « **NightT>** » {0-15} °C température extérieure minimale, réglage d'usine 16°C ;
	- **8.3.** « **RoomT>** » {10-30} °C température du local, réglage d'usine 17°C ;
	- **8.4.** « **Exercice** » {0 5 h} intervalle entre les purges, mesures. Dans le cas du réglage « **0** », le capteur d'air neuf doit être installé à l'extérieur, réglage d'usine 3h ;
- **9.** « **Watt. heater** » réglages des températures de l'aérotherme eau chaude ;
	- **9.1.** « **Watter crit** » {« **Watter stop** » +5, 20} °C, seuil, où la température de l'eau de retour est augmentée de manière forcée, réglage d'usine 10°C ;
	- **9.2.** « **Watter stop** » {-10 « **Watter crit** » -5} °C, seuil où les ventilateurs sont arrêtés, réglage d'usine  $5^{\circ}$ C :
	- **9.3.** « **Pump stop** » {10-30} min, temps d'arrêt de la pompe d'eau dans le cas où le chauffage n'est pas requis, réglage d'usine 10 min ;
	- **9.4.** « **Pump exerc.** » {0 5 h} intervalle de mise en marche préventive de la pompe au cours de la période « **Pump stop** », réglage d'usine 10h ;
- **10.** « **Actuator settings** » choix des réglages principaux de l'unité ;

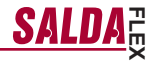

**10.1.** « **Heater** » - {E\_On/Off, E\_0\_10, E\_ESKM, W\_VAL+-, W\_0\_10}, réglage d'usine dépend d type de l'unité ;

E\_On/Off – Batterie électrique, à commande On/Off à relais ; E\_0\_10 – Batterie électrique, commandée par la sortie 0-10V ; E\_ESKM – Commande de la batterie électrique à laide d'un triac ; W\_VAL+- – Commande du servomoteur à 3 positions de l'aérotherme eau chaude ;  $W$ <sup>0</sup> 10 – Commande du servomoteur 0-10 $\dot{V}$  de l'aérotherme eau chaude ;

**10.2.** « **Exchanger** » - {R\_0\_10, R\_On/Off, B\_0\_10, B\_DPM}, réglage d'usine dépend du type de l'unité ;

R\_0\_10 – Commande 0-10V de l'échangeur de chaleur rotatif ; R<sup>-</sup>On/Off – Commande On/Off de l'échangeur de chaleur rotatif à relais ; B<sup>-0</sup> 10 – Commande 0-10V du clapet de dérivation de l'échangeur de chaleur à lamelles ; B\_DPM – Commande de la valve de dérivation trois voies de l'échangeur de chaleur à lamelles ;

**10.3.** « **Vent. Unit** » - {TK, RHEC, RHC} réglage d'usine dépend d type de l'unité ;

TK – Chambre d'arrivée, point 10.2 sans effet ;

RHEC – Centrale de traitement d'air avec récupération de chaleur avec commande de l'échangeur de chaleur ;

RHC - Centrale de traitement d'air avec récupération de chaleur sans commande de l'échangeur de chaleur ;

- **10.4.** « **Fans Tipe** » {EC, AC} réglage d'usine dépend d type de l'unité ;
	- EC Commande des moteurs EC par le signal 0-10V ;
	- AC Commande des moteurs AC par trois tensions fixes
- **11.** « **PSI** » sélection « maintien de pression » : réglage des valeurs d'entrée min. et max. du convertisseur de pression ;
	- **11.1.** « **min\_0V** » {0 ppm 2000}% Pa, réglage d'usine 0 ;
	- **11.2.** « **max\_10V** » {0 ppm 2000}% Pa, réglage d'usine 300 ;
- **12.** « **CO2** » sélection « **maintien CO2** » : réglage des valeurs d'entrée min. et max. du convertisseur de CO2 ;
	- **12.1.** « **min\_0V** » {0 ppm 2000}% ppm, réglage d'usine 0 ;
	- **12.2.** « **max\_10V** » {0 ppm 2000}% ppm, réglage d'usine 1000 ;
- **13.** « **Vent Control** » réglage de l'affichage des ventilateurs ;
	- **13.1.** « **SAF** » {Percent, Pressure} réglage des affichages du moteur de l'air soufflé %, Pa, réglage d'usine (Percent) ;
	- **13.2.** « **EAF** » {Percent, Pressure, SAF + Pressure} réglage des affichages du moteur de l'air repris %, Pa, réglage d'usine (Percent) ;
	- **13.3.** « **SAF+Pressure** » la variation de travail du moteur de l'air repris n'est possible qu'à la valeur fixée par rapport à celui de l'air soufflé ;
	- **13.4.** « **CO2** » {On/Off} sonde CO2 de l'air repris, réglage d'usine (Off) ;
	- **13.5.** « **ReserToFactorySettings** » par l'appui de la touche « **OK** » les paramètres d'usine sont mémorisés. ATTENTION ! L'unité et le boîtier de commande redémarrent :
- 14. « Misc » les conditions d'arrêt de l'unité en fonction du branchement du boîtier de commande ;
	- **14.1.** « **RC NC** » {On, Off}, réglage d'usine (Off) ;

On – (Remote Control) Boîtier de commande absent, unité est arrêtée ; OFF – (Remote Control) Boîtier de commande absent, unité en marche ; Ce réglage est sans effet lorsque l'unité est commandée par l'interface ModBus.

**FR**

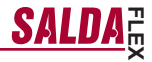

## **FR**

#### **Les paramètres de qualité de l'air sur la base des données du convertisseur de CO2**

- 1. Raccordez le fil du signal de commande du convertisseur CO2 0-10V à l'entrée analogique du panneau de commande T.SET (X16 "transmitter2"). Le fil d'alimentation du convertisseur (24VDC) est raccordé à la sortie du panneau +24, tandis que le fil neutre (0V) est raccordé au contact COM (X16 "transmitter2").
- 2. À l'aide du boîtier FLEX, configurez le panneau de commande :
- 2.1. Choisissez sur le boîtier « Menu » → « Option » → « Service » (entrer le mot de passe 4444) → « Vent.<br>Control ». La valeur du paramètre « CO2 » est remplacée par « On ».
- 2.2. Choisissez sur le boîtier « Menu »  $\rightarrow$  « Option »  $\rightarrow$  « Service »  $\rightarrow$  « CO2 ». En fonction des paramètres du convertisseur CO2 réglez le niveau de CO2 (unités de mesure ppm) indiqué près de la limite 0V (paramètre « min<br>min\_0V ») et le niveau près de la limite 10V (paramètre « max\_10V »).
- 2.3. Choisissez sur le boîtier « Menu » → « Option » → « Service » → « CO2 ». Réglez à quel dépassement du niveau de CO2 autorisé les ventilateurs tournent à la vitesse maximale (paramètre « PPM\_100% »).
- 2.4. Choisissez sur le boîtier « Menu » → « Option » → « Add.Func ». Réglez la valeur maximale autorisée de CO2, lorsque le flux d'air soufflé augmente après son dépassement (paramètre « CO2 »).
- 3. Sur le boîtier, vous pouvez voir sur le menu « Contrôle des sondes » la valeur instantanée du CO2 rejeté.
- 4. Après dépassement du niveau réglé autorisé de CO2, l'écran d'accueil affiche « Niveau élevé de CO2 » et, proportionnellement au dépassement de la limite autorisée, la vitesse des ventilateurs est augmentée.
- Vérifiez si le convertisseur de CO2 est correctement raccordé (uniquement l'entrée du courant).

1. Raccordez le fil du signal de commande du convertisseur de pression de l'air soufflé 0-10V à l'entrée analogique du panneau de commande FAN, et le fil du signal de commande du convertisseur de pression de l'air repris 0-10V à l'entrée analogique du panneau de commande T.SET (X16 "Transmitter1", "Transmitter2"). Le fil d'alimentation du convertisseur (24VDC) est raccordé à la sortie du panneau +24, tandis que le fil neutre **Commande du système en fonction des convertisseurs de pression de l'air soufflé et repris**

- (0V) est raccordé au contact COM (X16 "Transmitter1", "Transmitter2").<br>2. À l'aide du boîtier FLEX, configurez le panneau de commande :
- 2.1. Choisissez sur le boîtier « Menu » → « Option » → « Service » (entrer le mot de passe 4444) → « Vent.<br>Control ». La valeur du paramètre « SAF » est remplacée par « Pressure ». La valeur du paramètre « EAF » est remplacée par « Pressure ».<br>2.2. Choisissez sur le boîtier « Menu » → « Option » → « Service » → « PSI ». En fonction des paramètres du
- convertisseur de pression réglez la limite minimale d'entrée 0V (paramètre « min\_0V ») et la limite maximale 10V (paramètre « max\_10V »).
- 2.3. Choisissez sur le boîtier « Menu » → « Option » → « SAF Ctrl. ». Réglez les vitesses du ventilateur de l'air soufflé en fonction de la pression.
- 2.4. Choisissez sur le boîtier « Menu » → « Option » → « EAF Ctrl. ». Réglez les vitesses du ventilateur de l'air rejeté en fonction de la pression.
- 3. Sur le boîtier, vous pouvez voir sur le menu « Contrôle des sondes » les valeurs instantanées de la pression de l'air soufflé et rejeté.<br>4. En cas de panne du convertisseur de pression, le menu « Contrôle des anomalies » affiche « Sonde GP ».
- Vérifiez si les convertisseurs de pression sont correctement raccordés (uniquement l'entrée du courant).

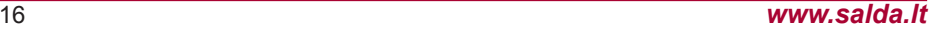

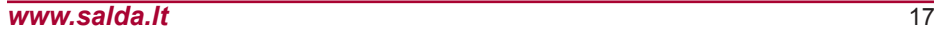

**FLEX**

"**Menu**" → "Avanzato" → "Servizio" impostazioni supplementari dal recuperatore controllato, digitare la pass<br>word 4444.

**1.** "**Uscire**" – tornare alla pagina del menu dell'utente;

**IT**

- **2.** "**System PI**" PI coefficienti di tutto il sistema che definiscono la risposta al riscaldamento, raffredda- mento;
	- **2.1.** "**Kp**" {1-1000}, impostazione di fabbica 10;
	- **2.2.** "**Ki**" {1-10000}, impostazione di fabbica 8;
- **3.** "**Room PI**" coefficienti per il lavoro basato sull'aria aspirata;
	- **3.1.** "**Kp**" {1-1000}, impostazione di fabbica 100;
	- **3.2.** "**Ki**" {1-10000}, impostazione di fabbica 10;
- **4.** "**Heater PI**" coefficienti del riscaldamento elettrico;
	- **4.1.** "**Kp**" {1-1000}, impostazione di fabbica 30;
	- **4.2.** "**Ki**" {1-10000}, impostazione di fabbica 10;
- **5.** "**Bypass/Rotor PI**" coefficienti della valvola di by-pass o del rotore;
	- **5.1.** "**Kp**" {1-1000}, impostazione di fabbica 10;
	- **5.2.** "**Ki**" {1-10000}, impostazione di fabbica 10;
- **6. "Chiller PI"**  coefficienti del raffreddatore;
	- **6.1.** "**Kp**" {1-1000}, impostazione di fabbica 10;
	- **6.2.** "**Ki**" {1-10000}, impostazione di fabbica 10;
- **7.** "**PreHeat PI**" coefficienti del preriscaldatore;
	- **7.1.** "**Kp**" {1-1000}, impostazione di fabbica 30;
	- **7.2.** "**Ki**" {1-10000}, impostazione di fabbica 10;
- **8.** "**Night Control**" – impostazioni del raffreddamento notturno. La funzione viene attivata quando il limite "**day T>**" a dispositivo acceso è superato e la temperatura esterna a dispositivo spento è inferiore a "**NightT>**" e la temperatura interna scende sotto "**Room T>**";
	- **8.1.** "**day T>**" {15-40}°C la temperatura esterna massima, impostazione di fabbica 26°C;
	- **8.2.** "**Night T>**" {0-15}°C la temperatura esterna minima, impostazione di fabbica 16°C;
	- **8.3.** "**Room T>**" {10-30}°C la temperatura interna, impostazione di fabbica 17°C;
	- 8.4. "**Exercise**" {0-5} h. Intervalli di soffiaggio, misurazione. Se il valore impostato è <sub>"</sub>0", il sensore<br>dell'aria esterna deve essere installato all'esterno, impostazione di fabbica 3h;
- **9.** "**Watt. heater**" impostazione della temperatura per il riscaldatore d'acqua;
	- **9.1.** "**Watter crit**" {"**Watter stop**" + 5, 20}°C Limite al raggiungimento del quale si attiva l'aumento forzato della temperatura dell'acqua di ritorno, impostazione di fabbica 10°C;
	- **9.2.** Watter stop<sup>"</sup> {-10 . Watter crit<sup>"</sup> 5<sup>o</sup>C Limite al raggiungimento del quale si fermano i ventilatori, impostazione di fabbica 5°C;
	- **9.3.** "**Pump stop**" {10 30}min. Tempo dopo il quale la pompa d'acqua viene disattivata se non c'è bisogno di scaldare, impostazione di fabbica 10min;
	- **9.4.** "**Pump exerc.**" {0 5}h. Intervallo di attivazione preventiva della pompa d'acqua per il tempo "Pump stop" , impostazione di fabbica 10h;
- **10.** "**Actuator settings**" agregato pagrindinių nustatymų pasirinkimas;

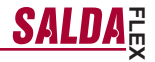

**10.1.** "**Heater**" - {E\_On/Off, E\_0\_10, E\_ESKM, W\_VAL+-, W\_0\_10}, l'impostazione di fabbica dipende dal tipo del dispositivo;

E\_On/Off – Il riscaldatore elettrico viene controllato tramite On/Off usando relè; E\_0.10 - Il riscaldatore elettrico viene controllato usando uscita 0-10V; E\_ESKM - Controllo Triac del riscaldatore elettrico; W\_VAL+- - Controllo dell'attuatore a tre posizioni del riscaldatore d'acqua; W<sup>-</sup>0\_10 - Controllo dell'attuatore 0-10V del riscaldatore d'acqua;

**10.2.** "**Exchanger**" - {R\_0\_10, R\_On/Off, B\_0\_10, B\_DMP}, l'impostazione di fabbica dipende dal tipo del dispositivo;

R  $0$  10 – Controllo dello scambiatore di calore rotativo 0-10V; R<sup>-</sup>On/Off - Controllo dello scambiatore di calore rotativo tramite On/Off usando relè; B<sup>-0</sup> 10 – Controllo della valvola di by-pass 0-10V dello scambiatore di calore lamellare; B\_DMP - Controllo della valvola di by-pass a tre posizioni dello scambiatore di calore lamellare;

**10.3.** "**Vent. Unit**" - {TK, RHEC, RHC}, l'impostazione di fabbica dipende dal tipo del dispositivo;

TK - Camera di mandata, punto 10,2 non applicabile; RHEC – Recuperatore con il controllo dello scambiatore di calore; RHC - Recuperatore senza controllo dello scambiatore di calore;

**10.4.** "**Fans Tipe**" - {EC, AC}, l'impostazione di fabbica dipende dal tipo del dispositivo;

EC – Controllo dei motori EC tramite segnale 0-10V; AC - Controllo dei motori AC tramite tre voltaggi fissi;

- **11.** "**PSI.**" con il supporto della pressione selezionato viene impostato il limite min. max. dell'ingresso del convertitore di pressione;
	- **11.1.** "**min\_0V**" {0ppm-2000} %, Pa, impostazione di fabbica 0;
	- **11.2.** *max* 10V" {0ppm-2000} %, Pa, impostazione di fabbica 300;
- **12.** "**CO2**" con il controllo CO2 selezionato viene impostato il limite min. max. dell'ingresso del convertitore CO2;
	- **12.1.** .min 0V" {0ppm-2000} %, ppm, impostazione di fabbica 0;
	- **12.2.** "**max\_10V**" {0ppm-2000} %, ppm, impostazione di fabbica 1000;
- **13.** "**Vent. Control**" impostazione delle indicazioni dei ventilatori;
	- **13.1.** "**SAF**" {Percent, Pressure} impostazioni per le indicazioni % del motore dell'aria di mandata, Pa, impostazione di fabbica (Percent);
	- **13.2.** "**EAF**" {Percent, Pressure, SAF+Pressure} impostazioni per le indicazioni % del motore dell'aria aspirata, Pa, impostazione di fabbica (Percent);
	- **13.3.** "**SAF+Pressure**" cambiamento del motore di aspirazione può essere diverso da quello di man- data solo di valore impostato;
	- **13.4.** "**CO2**" {On/Off} sensore CO2 dell'aria aspirata, impostazione di fabbica (Off);
	- **13.5.** "**ResetToFactorySettings**" Premendo "**OK**" vengono salvate le impostazioni di fabbica. **ATTEN- ZIONE!** Il dispositivo <sup>e</sup> il pannello vengono ricaricati;
- **14.** "**Misc**" le condizioni dell'arresto del dispositivo dipendono dalla connessione del pannello;
	- **14.1.** "**RC NC**" {On, Off} , impostazione di fabbica (Off);

On - (Remote Control) Pannello assente, dispositivo viene disattivato; Off - (Remote Control) Pannello assente, dispositivo attivo; Questa impostazione non è applicabile se il dispositivo viene controllato tramite ModBus interface.

**IT**

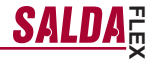

## **IT**

#### **Qualità dell'aria controllata tramite un sensore di CO2**

- 1. Collegare il cavo di segnale di controllo 0-10V del sensore di CO2 all'ingresso analogico della scheda di controllo T.SET (X16 transmitter2"). Il cavo di alimentazione del sensore (24VDC) deve essere collegato all'uscita della scheda +24 e il cavo di neutro (0V) deve essere collegato al contatto COM (X16 "transmitter2").
- 2. Configurare la scheda di controllo mediante il pannello FLEX:
- 2.1. Scegliere sul pannello "Menù" → "Supplementare" → "Service" (inserire la password 4444) → "Vent. Control". Sostituire il valore del parametro "CO2" con "On".<br>2.2. Scepliere sul pannello "Menù" → "Supplementare" → "Service" → "CO2". In base ai parametri del con-
- 2. Sesgliere con pannello "meni i "Menù" i CO2 (espresso in ppm) sarà indotto al raggiungimento del limite 0V
- (parametro "min\_0V") e quale livello sarà impostato al raggiungimento del limite 10V (parametro "max\_10V").<br>2.3. Scegliere sul pannello "Menù" → "Supplementare" → "Service" → "CO2". Impostare il valore di CO2 ammissibile al raggiungimento del quale i ventilatori si avvieranno alla massima velocità (parametro "PPM 100%").
- 2.4. Scegliere sul pannello .Menù" → .Supplementare" → .Add.Func". Impostare il valore massimo ammissibile di CO2 al superamento del quale verrà aumentato il flusso d'aria immessa (parametro "CO2").
- 3. Nel menù "Visualizzazione dei sensori" del pannello si può vedere il valore attuale di CO2 di estrazione.<br>4. In caso di superamento del livello ammissibile di CO2 impostato sul displav viene visualizzato il messag-
- gio informativo "Alto livello di CO2", inoltre, viene aumentala la velocità dei ventilatori a seconda del livello di superamento del limite ammissibile.
- 5. In caso di guasti del sensore di CO2, nel menù "Visualizzazione degli allarmi" viene visualizzato il messaggio "Sensore CO2". Accertarsi che il sensore di CO2 sia collegato correttamente (solo l'ingresso conduttore).

#### **Controllo del sistema in base ai pressotati sull'aria immessa ed estratta**

- 1. Collegare il cavo di segnale di controllo 0-10V del pressostato dell'aria immessa all'ingresso analogico della scheda di controllo FAN, collegare il cavo di segnale di controllo 0-10V del pressostato dell'aria estratta all'ingresso analogico della scheda di controllo T.SET (X16 "Transmitter1", "Transmitter2"). Il cavo di alimen- tazione del convertitore (24VDC) deve essere collegato all'uscita della scheda +24 <sup>e</sup> il cavo di neutro (0V) deve essere collegato al contatto COM (X16 "Transmitter1", "Transmitter2").
- 2. Configurare la scheda di controllo mediante il pannello FLEX:
- 2.1. Scegliere sul pannello "Menù" → "Supplementare" → "Service" (inserire la password 4444) → "Vent. Control". Sostituire il valore del parametro "SAF" con "Pressure". Sostituire il valore del parametro "EAF" con<br>"Pressure".<br>2.2. Sceqliere sul pannello "Menù" → "Supplementare" → "Service" → "PSI". In base ai parametri de
- sostato impostare il livello minimo 0V (parametro "min\_0V") e il livello massimo 10V (parametro "max\_10V") dell'ingresso.
- 2.3. Scegliere sul pannello "Menù" → "Supplementare" → "SAF Ctrl.". Impostare le velocità del ventilatore di immissione in base alla pressione.
- 2.4. Scegliere sul pannello "Menù" → "Supplementare" → "EAF Ctrl.". Impostare le velocità del ventilatore di estrazione in base alla pressione.
- 3. Nel menù . Visualizzazione dei sensori" del pannello si può vedere i valori attuali dell'aria immessa e di quella estratta.
- 4. In caso di guasti del pressostato nel menù . Visualizzazione degli allarmi" viene visualizzato il messaggio "Sensore GP". Accertarsi che i pressostati siano collegati correttamente (solo l'ingresso conduttore).

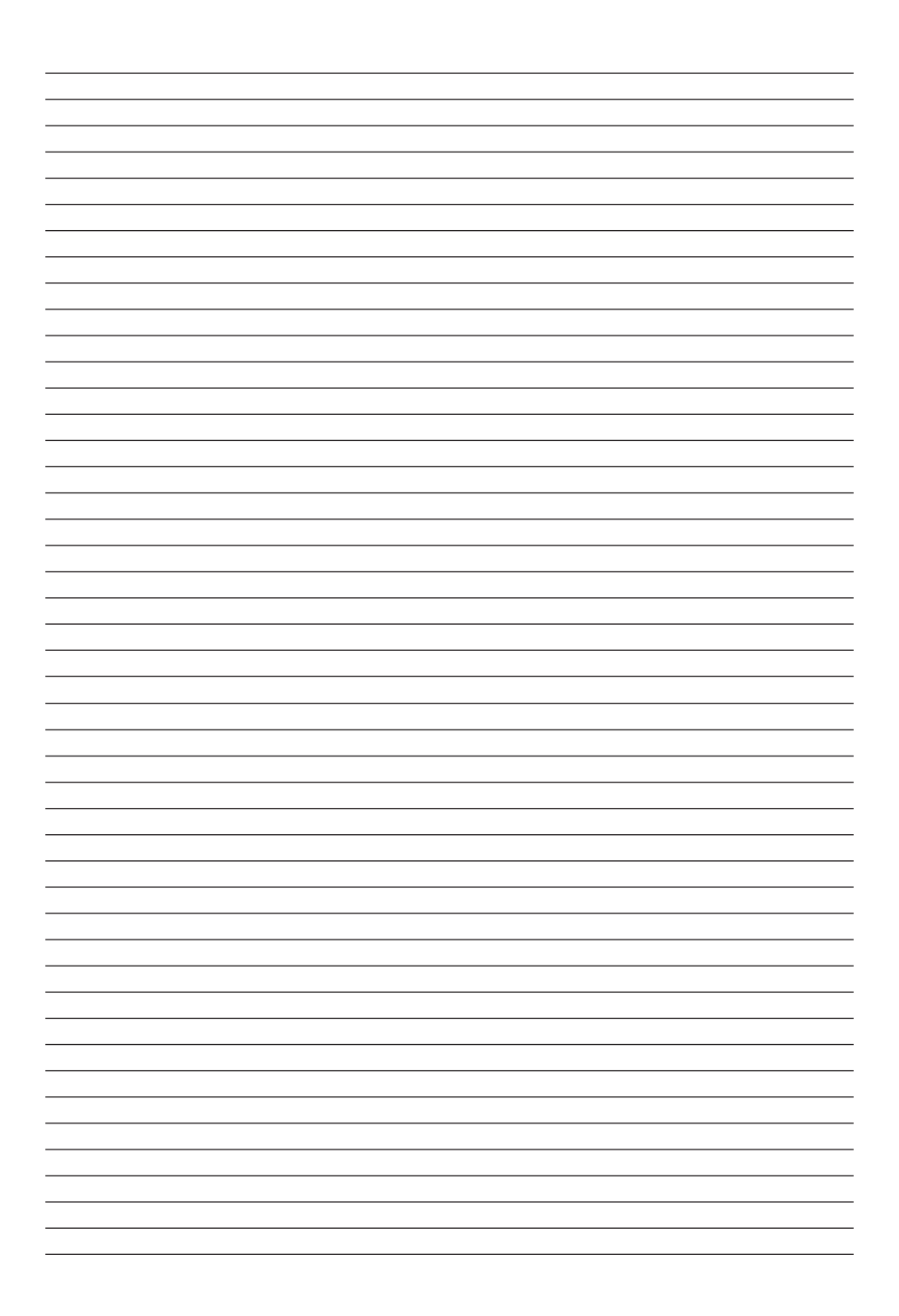